## **FAQ: How to use the video player**

## **To play the videos:**

- *Make sure your computer's sound is turned on before viewing the videos*
- Go to the link of the video, or chapter of a video, that you want to watch and click on it
- **Due to varying quality of internet connectivity, you may need to:** *1) start the video 2) then click on the pause button and wait for up to 10 minutes before initially playing the video to allow it to fully load*

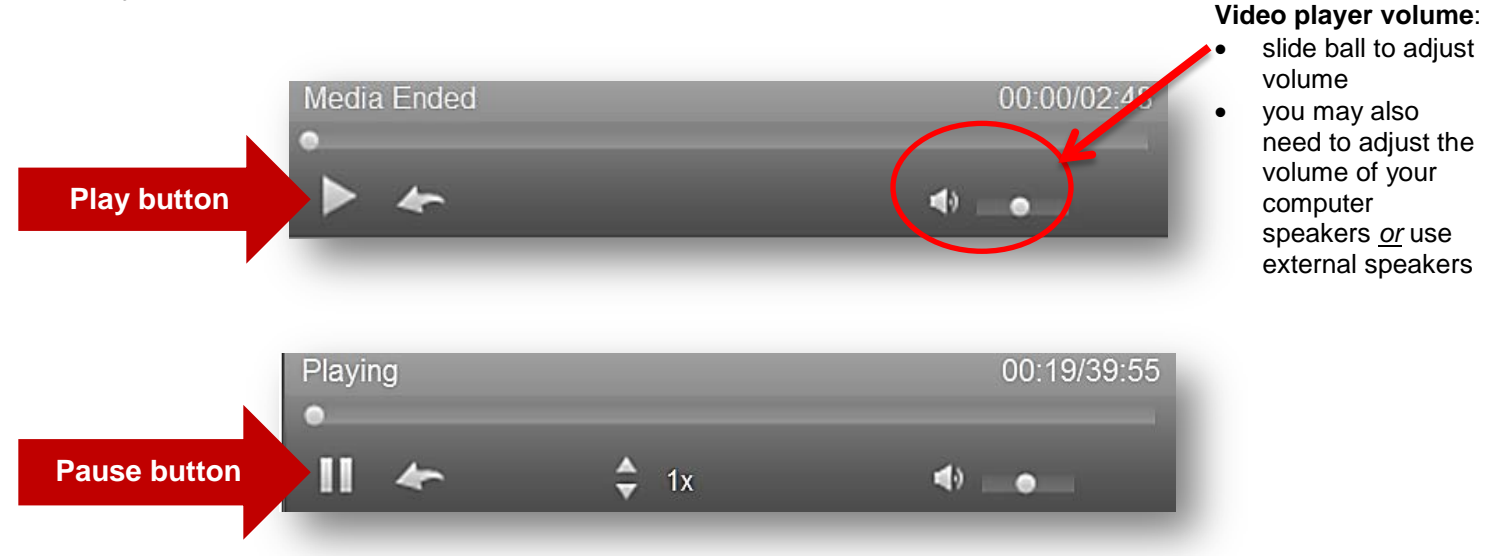

## **To skip to a specific chapter while watching the videos:**

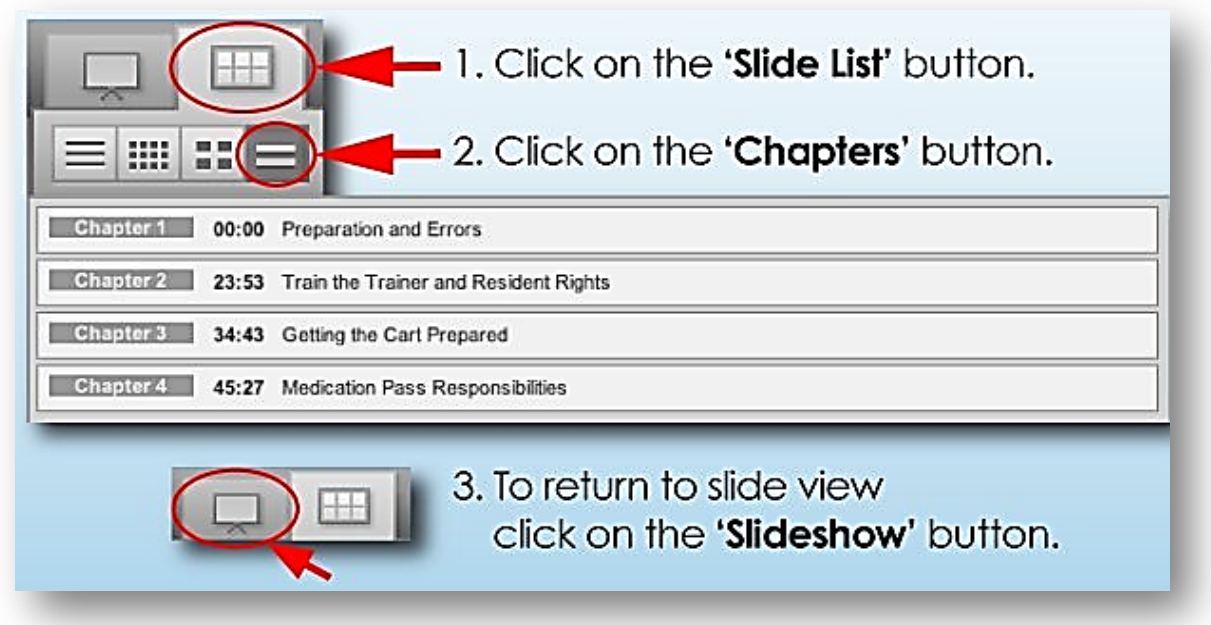

## **To skip to a specific slide while watching the videos:**

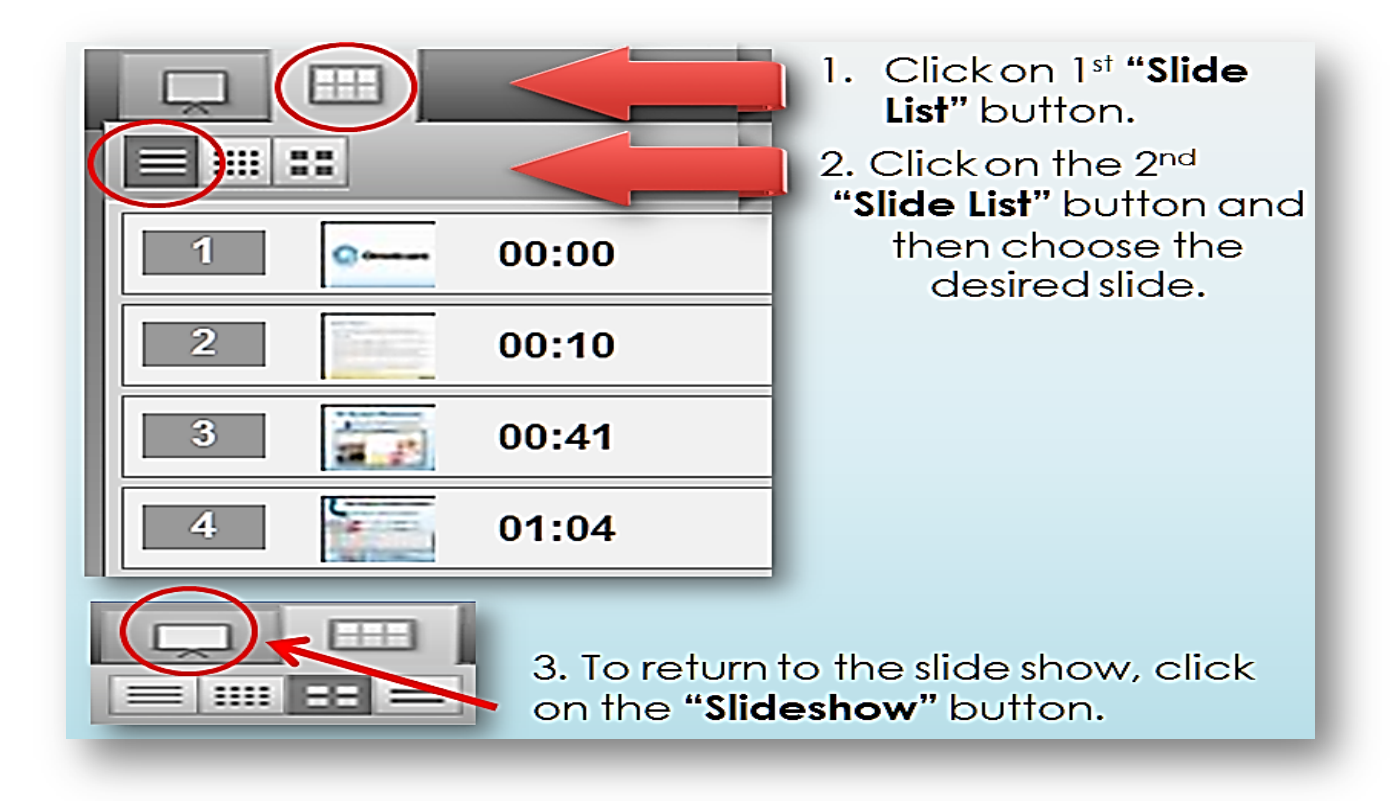

# **To skip ahead, fast forward, rewind, or make the video play faster during videos, use the tools at the bottom of the video player:**

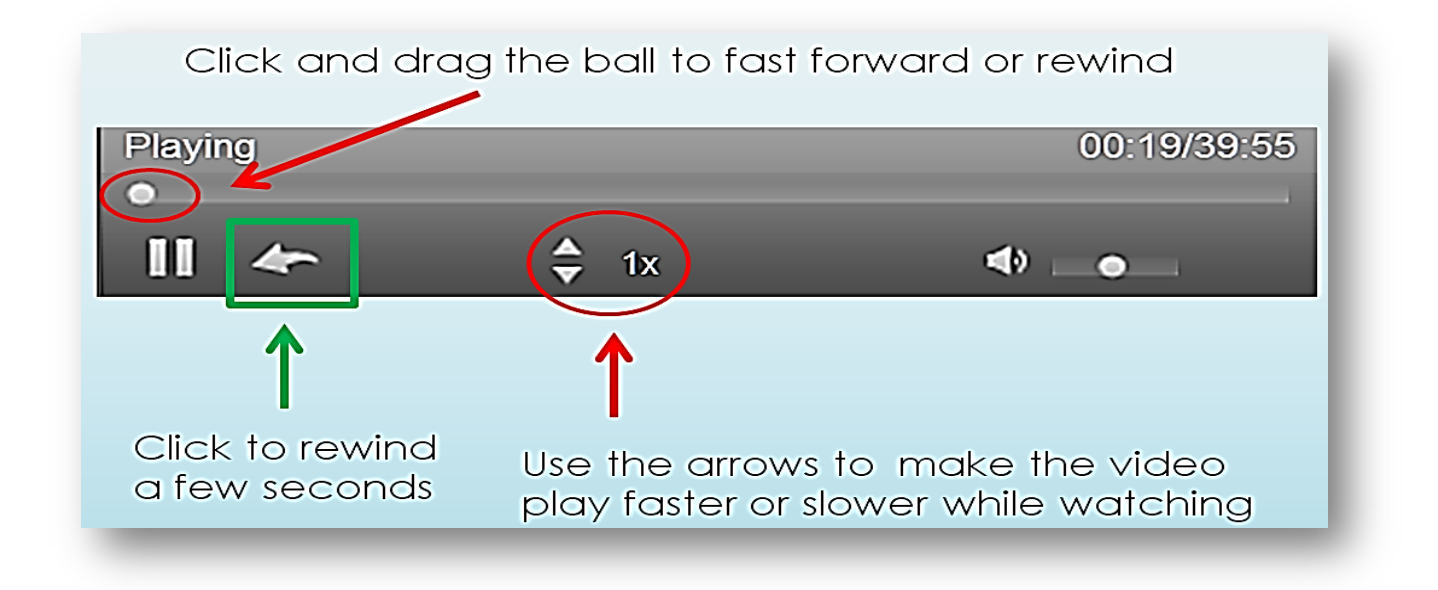

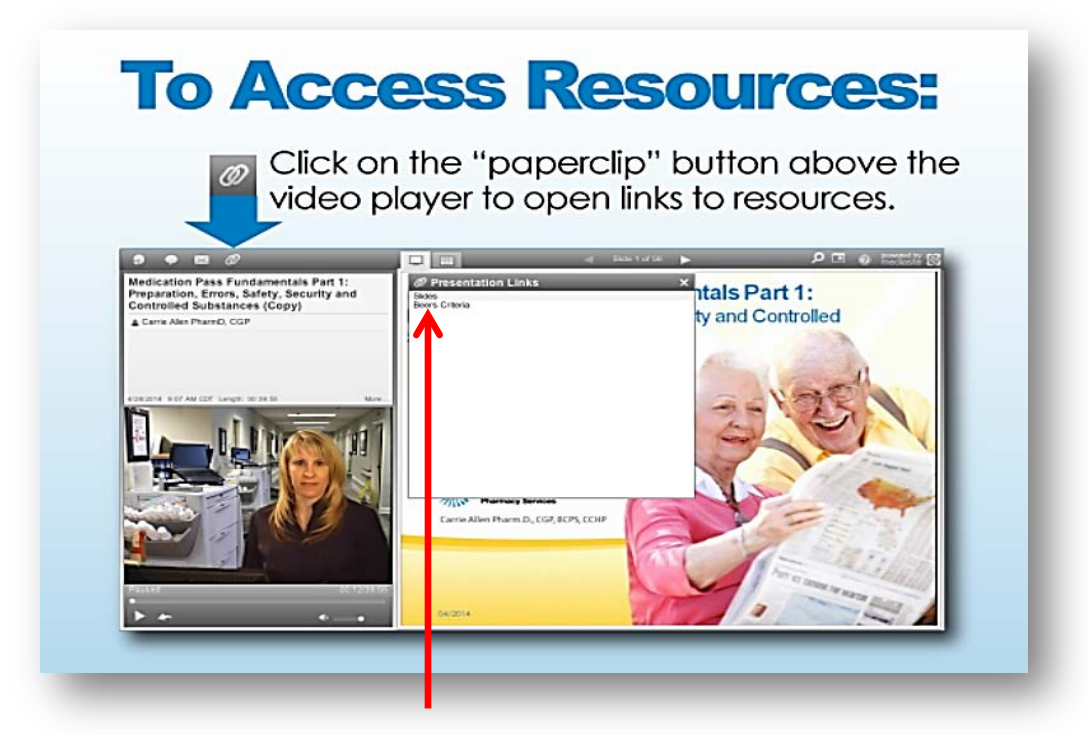

Click on the link provided to open the PDF version of the slides and download them

## **System requirements to play the video back using Windows or Mac:**

### **Windows**

- A computer with speakers and/or external speakers connected to the computer to hear audio/video
- Microsoft Windows Server 2008 (requires the Desktop Experience), Windows 8, Windows 7, Windows Vista, Windows XP, Windows Server 2003
- **Microsoft Internet Explorer 7.0 or later, Mozilla Firefox, or Google Chrome**
- **Windows Media Player 9.0 or later**
- Microsoft Silverlight 5.0 or later (if not installed already, viewers may be prompted to install this when attempting to view a presentation)
- Broadband Internet connection, estimated bandwidth required ~33901.02 Kbps

#### **Mac**

- A computer with speakers and/or external speakers connected to the computer to hear audio/video
- Mac OS X 10.5.7 or later
- Safari 4.0 or later or Mozilla Firefox
- Microsoft Silverlight 5.0 or later (viewers may be prompted to install this when attempting to view a presentation)
- Broadband Internet connection